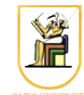

# **Homework #3**

# **Shaded Rendering**

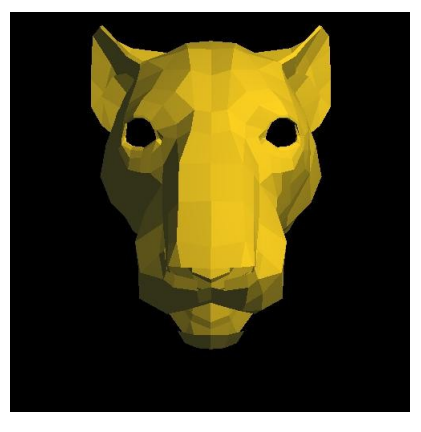

In this homework you will convert your wireframe renderer into a shaded renderer.

# *Scene Description*

The input language used is the OpenInventor language, for which you will be given a parser to help parse in the input for you. The language is defined as follows (quite similar to the last homework):

```
PerspectiveCamera {
   position x y z
   orientation x y z theta
    nearDistance n
    farDistance f
    left l
    right r
    top t
    bottom b
}
# Zero or more lights
PointLight {
    location x y z
    color r g b
}
```
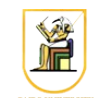

```
# One or more Separator blocks
Separator {
   # One or more Transform blocks per separator
    Transform {
      translation tx ty tz
      rotation x y z theta
      scaleFactor sx sy sz
    }
    # Zero or one Material block
   Material {
      ambientColor r g b
      diffuseColor r g b
      specularColor r g b
      shininess p
    }
    # One block per Separator
    Coordinate3 {
      point [ 
           x0 y0 z0,
           x1 y1 z1,
           ...
         xN yN zN]
    }
    # One block per Separator
   Normal {
      vector [ 
        x0 y0 z0,
         x1 y1 z1,
          ...
         xN yN zN]
    }
    # One block per Separator
    IndexedFaceSet {
      # Indices of vertices of the faces
      coordIndex [ 
       face0p0, face0p1, face0p2, face0pn, -1,
       face1p0, face1p1, … face1pn, -1,
        ...
```
}

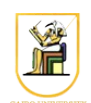

```
faceNp0, faceNp1, ... -1]
      # Indices of the normal vectors of the faces
      normalIndex [ 
       face0normal0, face0normal1, face0normal2, …, -1,
       face1normal0, face1normal1, face1normal2, … , -1,
 ...
       faceNnormal0, …., -1]
    }
```
The block "*PerspectiveCamera*" defines the perspective camera viewing the scene. It defines the camera position in space and its orientation (rotation axis and angle). From *position* and *orientation* we can define the world to camera space transformation (*Mcam*). Next the perspective view frustum is defined by its *nearDistance, farDistance, left, right, top*, and *bottom* planes. From these values we can define the perspective projection matrix *P*.

The block "*Separator*" defines a logical placement for objects that have the same transformations and materials. It includes one or more "*Transform*" blocks, zero or more "*Material*", one "*Coordinate3*" block, zero or one "*Normal*" block, and one "*IndexedFaceSet*" block.

The block "*Transform*" defines the transformation applied to the points to convert them from the object to the world space *Mo*. It consists of only one rotation, one translation, and one scaling in any order. If one of them is missing then it is assumed to be identity. The transformations have to be applied in the order: scaling then rotation then translation i.e. *Mo=TRS*.

**Note:** There can be more than one "*Transform*" block, in which case the top one is applied last and the bottom one is applied first to the object points. For example, if we have three Transform blocks T1 then T2 then T3, they are equivalent to one transformation  $T = T1$  T2 T3 where T3 is applied first to the objects.

The block "*Coordinate3*" defines a number of 3D points which will make up the vertices of the faces of the object. The points are numbered starting at *zero*.

The block "*Normal*" defines a number of 3D normal vectors that will make up the normal vectors at the vertices, and numbering starts at *zero*.

The block "*IndexedFaceSet*" defines the faces of the object by defining the vertices (and normal vectors). Indexing is done into the "*Coordinate3*" and "*Normal"* blocks. It has two sub-blocks:

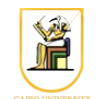

- "*coorIndex*": contains the indices of the vertices of each face, where faces are separated by a value of "**-1**". For example, 0 1 2 3 corresponds to a face whose vertices are the first four points and 1 3 5 6 corresponds to a face consisting of the points 1, 3, 5, and 6.
- "*normalIndex*": contains the indices of the normal vectors at the vertices, again separated by "**- 1**".

The block "*PointLight*" defines a point light located at *(x, y, z)* with the given color [*r, g, b*] where  $(r, g, b) \in [0, 1]$  . For example:

PointLight Location 0 0 1 Color 0 0 1

creates a blue light at location (0, 0, 1). We will add another block to define the materials of the objects:

The block "*Material*" defines the materials of the objects in the Separator block. They define the ambient color coefficient (ambientColor)  $k_a$ , diffuse color coefficient (diffuseColor)  $k_d$ , specular color coefficient (specularColor)  $k<sub>s</sub>$ , and the specular exponent (shininess)  $p$ .

## *Transforming Normals*

Remember that when we are transforming points with a Transform block (which has rotation R, translation T, and scale S), we apply the following transformation  $O=TRS$ . To transform normal vectors, we use the transpose of the inverse of *O* without the translation i.e. we use *N=transpose(inverse(RS)*. If all the transformation matrices are 4x4, you can just get the inversetranspose of the 4x4 transformation O, but make sure the vector has a  $\theta$  (not a 1) in its 4<sup>th</sup> homogeneous coordinate, which has the same effect as canceling the translation i.e. just use *N=transpose(inverse(O)).*

### *Hidden Surface Removal*

You will implement a simple Z-buffer for your renderer. Whenever you draw a pixel (given its x and y position plus its depth), you have to make sure that its depth is smaller than the current value in the Zbuffer, otherwise this pixel is discarded.

# *Lighting*

This is the most important part of the homework. Given a surface point position, normal vector, surface material, light position, and camera position, you need to compute the color at that point on the surface. This information is then used for rendering the pixels. The lighting function takes 5 parameters as follows:

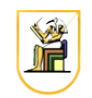

- 1. point in world space
- 2. normal vector in world space (after transformation from object space by the Transform blocks).
- 3. Material for the Separator block.
- 4. Light sources (position in world space and color).
- 5. Camera position in world space (given in the PerspectiveCamera block).

Please note the following:

- No perspective/camera transformations are applied. Everything is done in world space and only the object transformations are applied (Transform blocks).
- Normals are transformed as above, and make sure to **normalize** the normal vectors after transformation.

Here is some pseudo-code for how the lighting function should work:

```
-- some helper functions
|zeroclip(X) = [(x when x > 0.0 else 0.0) for x in X]\vertoneclip(X) = [(x when x < 1.0 else 1.0) for x in X]
\text{unit}(x) = x / |x| \text{ when } |x| := 0.0 \text{ else } 0.0-- some pseudo-code to do the lighting
lightfunc(n, v, material, lights, camerapos) : (r,q,b) =
do {
    -- let n = surface normal (nx, ny, nz)-- let v = point in space (x, y, z)-- let lights = [light0, light1, ... ]
    -- let camerapos = (x, y, z)scolor = material.\nspectral.\nSpecularcolor -- (r,g,b)dcolor = material.diffusecolor -- (r,g,b)acolor = material.annotation - (r,q,b)shiny = material.shininess - - (a scalar, an exponent >= 0)
     -- start off the diffuse and specular
     -- at pitch black
     diffuse = [0.0, 0.0, 0.0]
    spectar = [0.0, 0.0, 0.0] -- copy the ambient color (for the eyelight ex/cred
     -- code, you can change it here to rely on distance
     -- from the camera)
     ambient = acolor
     for l in lights
     do {
         -- get the light position and color from the light
        -- let lx = light position (x,y,z)
```
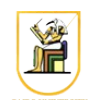

```
-- let lc = light color (r,g,b)lx, lc = 1 -- first calculate the addition this light makes
     -- to the diffuse part
    ddiffuse = zeroclip(lc * (n . unit(lx - v))
     -- accumulate that
     diffuse += ddiffuse
     -- calculate the specular exponent
    k = zeroclip(n . unit(unit(camerapos - v) + unit(lx - v))) -- calculate the addition to the specular highlight
    - k^shiny is a scalar, lc is (r,q,b)dspecular = zeroclip(k^{\wedge}shiny * lc)
     -- acumulate that
     specular += dspecular
 }
 -- after working on all the lights, clamp the diffuse value to 1
d = oneclip(diffuse)-- note that d, dcolor, specular and scolor are all (r, q, b).
 -- * here represents component-wise multiplication
rgb = oneclip(ambient + d*dcolor + specular*scolor)
 return rgb
```
## *Shading Models*

}

You will implement two shading models: flat and Gourard:

- **Flat Shading**: For each triangle, take the average position of the vertices and the average normal vector at the vertices (remember to normalize the normal vector afterwards!) and call the lighting function once to get the color of that triangle.
- **Gourard Shading**: Call the lighting function at each vertex of the triangle i.e. 3 calls to get 3 colors. To get the color at each pixel of the triangle use Barycentric Interpolation from the vertices.

#### *Rendering*

For this homework you will need to rasterize triangles using the method described in the lectures. You can write or own function, search for one, or use the sample provided below.

A sample code is provided for a function that rasterizes triangles i.e. given the pixel coordinates of the three vertices of the triangle, plus the color values at the vertices, it will decide which pixels belong to this triangle and interpolates the colors from the vertex colors. The function can also interpolate any other values (for example Z-values for the pixels of the triangle from the Z-values at the vertices).

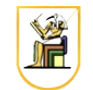

The file raster.cc provides the following struct:

```
struct vertex {
     float *data;
     int numData;
}
```
and the following functions:

```
void initDraw(float xMin, float xMax, int yMin, int yMax, int xr, int yr);
void raster(vertex verts[3], void (*drawPixel)(int, int, float *));
```
To use it, you would, for example, define the following function (which will handle drawing pixels and Z-buffer calculations)

void mySetPixelFunction(int x, int y, float \*data);

Then, you would call initDraw once, then execute something like the following code:

```
vertex verts[3];
for (int i = 0; i < 3; i++) {
    verts[i].data = new float[numberOfDataPointsPerVertex];
    verts[i].numData = numberOfDataPointsPerVertex];
   verts[i].data[0] = xPosition[i];verts[i].data[1] = yPosition[i];verts[i].data[2] = otherData1[i]; // color or z-values ...
 ...
}
raster(verts, mySetPixelFunction);
```
Feel free to modify the code as you see fit (for example to implement the Z-buffer).

### *Input and Output*

Your program should be called "*shaded*" and should take as input:

- Which shading model to use (0 for flat and 1 for Gourard)
- Resolution in pixels (xRes and yRes)

The scene description is given in the format described above on stdin and your program should produce a PPM image file on stdout.

shaded n xRes yRes < input.iv | display -

The parser is given in the directory "*shaded*", and it has a sample program called "shaded.cc" which can read input from stdin and parse it. Make sure you can compile and run it using the supplied

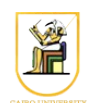

#### Makefile:

```
make all
./shaded < ../data/cube2.iv
```
#### *Hints*

- The flow of your program should go as follows:
	- Parse in the input
	- For each Separator block
		- Transform all the points (vertices) by the Transform block(s) to convert to World Space.
		- Transform all the normal vectors to convert to World Space.
		- For each triangle:
			- Compute colors at the vertices using:
				- Flat Shading:
					- Compute the mean vertex and normal vector
					- Compute the light/color for the face
					- $\blacksquare$  Set the color at the vertices with that color
				- For Gourard shading:
					- Compute the color at each vertex using its normal vector and position
			- Transform the vertices to pixel coordinates (apply camera and viewport transformations). This will also give you the z-values at the vertices.
			- Rasterize the triangle given the pixel coordinates of the vertices, the colors at the vertices, and the z-values at the vertices.
- Make sure the normal vectors are always normalized before calling the lighting function.
- Make sure the normal vectors are transformed by the inverse-transpose of the transformation without the translation (as described above).
- Make sure the vertex positions used in the lighting function are in World Coordinates (no camera/perspective transformations applied).
- Make sure all colors are clipped to be in the interval [0.0, 1.0].
- When converting to PPM, convert colors to [0, 255] by multiplying by 255 and taking the floor i.e. floor( $255 * \text{color}$ ).

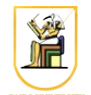

• Build your program in pieces, and test each piece separately. For example, start with the wireframe of last time, only add lighting + flat shading and test, then add Gourard and test, then add Z-buffer and test.

#### **Acknowledgment**

This homework is adapted from [CS 171](http://courses.cms.caltech.edu/cs171/assignments/hw1.html) at Caltech.